[wlan](https://zhiliao.h3c.com/questions/catesDis/163)接入 [进程监控和维护配置](https://zhiliao.h3c.com/questions/catesDis/212) **[宋斌](https://zhiliao.h3c.com/User/other/0)** 2012-02-14 发表

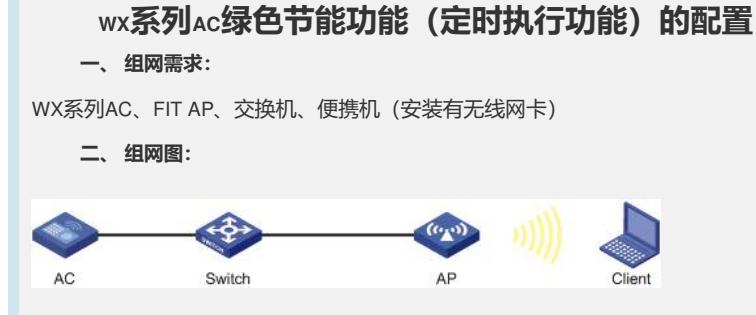

本配置举例中的AC使用的是WX5004无线控制器,同时在无线控制器上配置了DHCP服 务,AP通过DHCP获取IP地址后接入AC。

AC、L2 Switch、AP之间均为二层网络, AC、L2 Switch均配置了VLAN1~VLAN4, 且 相关接口均为trunk口, 可以透传VLAN1~VLAN4。AC三层接口地址为8.20.1.11/24, 同 时作为DHCP Server可以为AP分配IP地址。

## **三、 特性介绍:**

绿色节能功能(定时执行任务功能)是指通过配置设备可以在指定时刻或延迟指定时 长以后自动执行一个或一组命令的功能。启用此功能以后,设备能够在无人值守的情 况下完成某些操作或配置。该功能不但增强了设备的自动控制和管理能力,提高了易 用性,而且可以起到有效节能的作用。

例如本例中可实现:在AC上配置定时执行任务,在某一时刻关闭AC上所有AP Radio接 口;在AC上配置另一定时执行任务,在某一时刻开启AC上所有AP Radio接口。

## **四、 版本信息:**

display version H3C Comware Platform Software Comware Software, Version 5.20, Release 2308P01 Copyright (c) 2004-2011 Hangzhou H3C Tech. Co., Ltd. All rights reserved. H3C WX5004 uptime is 0 week, 0 day, 0 hour, 4 minutes

## **五、 主要配置信息:**

# iob radio\_disable view system time 1 repeating at 20:00 command wlan radio disable all time 2 repeating at 20:00 command y job radio\_enable view system time 1 repeating at 08:00 command wlan radio enable all time 2 repeating at 08:00 command y #

## **六、 主要配置步骤:**

AC以缺省配置启动, AC三层接口IP地址采用缺省的192.168.0.100/24。然后在AC上配 置DHCP Server, AP可以从AC上动态获取IP地址。

# 在AC上配置DHCP Server, 分配地址和AC在同一个子网, 网关为AC。

[AC] dhcp server ip-pool vlan1 extended [AC-dhcp-pool-vlan1] network ip range 192.168.0.200 192.168.0.250 [AC-dhcp-pool-vlan1] network mask 255.255.255.0 [AC-dhcp-pool-vlan1] gateway-list 192.168.0.100 [AC-dhcp-pool-vlan1] quit [AC] dhcp enable

# 在AC上创建VLAN2~VLAN4, 配置AC以太网口为trunk口, 透传所有VLAN。

[AC] vlan 2 to 4 [AC] interface GigabitEthernet 1/0/1 [AC-GigabitEthernet1/0/1] port link-type trunk

[AC-GigabitEthernet1/0/1] port trunk permit vlan all # 在AC VLAN虚接口上应用dhcp地址池。 [AC] interface Vlan-interface 1 [AC-Vlan-interface1] dhcp server apply ip-pool vlan1 [AC-Vlan-interface1] quit # 创建WLAN-ESS1口, 属于vlan 4, 配置clear的无线服务, ssid名称为H3C, 绑定WLA N-ESS1到该无线服务。 [AC] interface WLAN-ESS 1 [AC-WLAN-ESS1] port access vlan 4 [AC-WLAN-ESS1] quit [AC] wlan service-template 1 [AC-wlan-st-1] ssid H3C [AC-wlan-st-1] bind WLAN-ESS 1 [AC-wlan-st-1] service-template enable [AC-wlan-st-1] quit # 在AC上配置AP名称为ap1,型号名称这里选择WA2620-AGN,并绑定无线服务模板1 到AP的两个radio。注意:AP的配置需要根据具体AP的型号和序列号进行配置。 [AC] wlan ap ap1 model WA2620-AGN [AC-wlan-ap-ap1] serial-id 219801A0A99097G00032 #进入AP的radio射频视图, 将服务模板绑定到radio, 并开启radio。 [AC-wlan-ap-ap1] radio 1 [AC-wlan-ap-ap1-radio-1] service-template 1 [AC-wlan-ap-ap1-radio-1] radio enable [AC-wlan-ap-ap1-radio-1] radio 2 [AC-wlan-ap-ap1-radio-2] service-template 1 [AC-wlan-ap-ap1-radio-2] radio enable [AC-wlan-ap-ap1-radio-2] quit # 创建定时执行任务radio\_disable,并进入定时执行任务视图。 [AC] job radio\_disable # 配置运行指定命令的视图为system系统视图。 [AC-job-radio\_disable] view system # 配置定时执行任务, 使设备在每天20: 00关闭所有radio。 [AC-job-radio\_disable] time 1 repeating at 20:00 command wlan radio disable all [AC-job-radio\_disable] time 2 repeating at 20:00 command y [AC-job-radio\_disable] quit # 创建定时执行任务radio\_enable,并进入定时执行任务视图。 [AC] job radio\_enable # 配置运行指定命令的视图为system系统视图。 [AC-job-radio\_enable] view system # 配置定时执行任务,使设备在每天8:00开启所有radio。 [AC-job-radio\_enable] time 1 repeating at 08:00 command wlan radio enable all [AC-job-radio\_enable] time 2 repeating at 08:00 command y [AC-job-radio\_enable] quit **七、 结果验证:**

在AC上通过命令行display wlan ap name ap1 verbose查看ap1 radio的管理状态Admin St ate, 在8:00~20:00, radio的管理状态Admin State为UP, 在其它时间radio的管理状态Ad min State为DOWN。